# **python-pyeole - Anomalie #6987**

## **Maj-Auto & proxy**

08/01/2014 11:33 - Thierry Bertrand

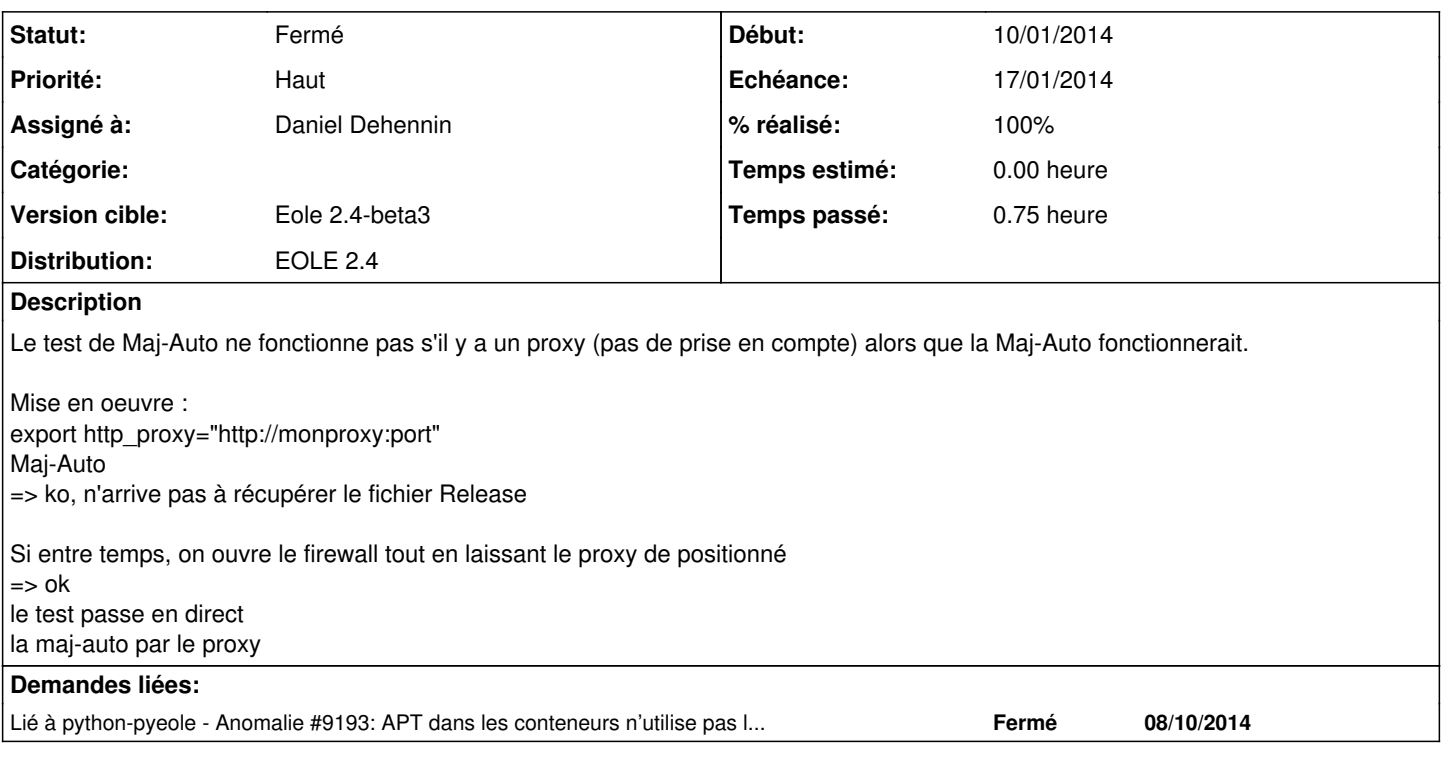

### **Révisions associées**

### **Révision 59d57337 - 13/01/2014 14:23 - Daniel Dehennin**

Le test d'accès au miroir APT n'utilise pas le proxy

Si le passage par un proxy HTTP est forcé (blocage au niveau TCP), le test d'accès au miroir n'arrivera pas à sortir et la mise à jour ne fonctionnera pas.

Le proxy utilisé est dans l'ordre:

1. La variable d'environnement « http\_proxy »

2. La configuration APT: « Acquire::http::Proxy::<mirror> »

3. La configuration APT: « Acquire::http::Proxy »

pyeole/pkg.py (EolePkgApt.\_test\_mirror): Définition de la variable d'environnement « http\_proxy » en fonction de la configuration APT. Utiliser la variable d'environnement pour « test\_http ».

Fixes: #6987 @45m

### **Historique**

### **#1 - 10/01/2014 16:10 - Daniel Dehennin**

Si je comprends bien:

- le firewall est ouvert
- le proxy http est positionné
- => Maj-Auto fonctionne.

Il ne devrait pas fonctionner dans ce cas c'est ça ?

Je me demande si ce n'est pas le comportement normal de apt-get, si un proxy est configuré mais que la connexion échoue => essaye en direct.

### **#2 - 10/01/2014 16:14 - Emmanuel GARETTE**

Non ce n'est pas cela.

Maj-Auto fait 2 parties :

- test si le dépot est accessible

- mise à jour avec apt.py

Le test ne prend pas en compte par le proxy. Donc si l'accès hors proxy n'est pas autorisé ... le test ne passe pas donc mise à jour impossible. Alors que la 2eme partie est fonctionnelle (si on ouvre le firewall pour laisser passer le test, la mise à jour se fait bien via le proxy).

Il faudrait que le test prenne en compte le paramétrage du proxy.

## **#3 - 10/01/2014 16:37 - Daniel Dehennin**

- *Statut changé de Nouveau à Accepté*
- *Assigné à mis à Daniel Dehennin*
- *Début mis à 10/01/2014*

Ok je vois.

L'appel à test\_http() n'autorise pas l'utilisation du proxy ([python-pyeole:source:pyeole/pkg.py?rev=72c116e#L514](https://dev-eole.ac-dijon.fr/projects/python-pyeole/repository/entry/pyeole/pkg.py%3Frev=72c116e#L514)).

Il faut ajouter le paramètre **use\_proxy=True**.

### **#4 - 10/01/2014 16:38 - Daniel Dehennin**

*- Projet changé de creole à python-pyeole*

Transfert de la demande à pyeole.

### **#5 - 13/01/2014 14:24 - Daniel Dehennin**

*- Statut changé de Accepté à Résolu*

*- % réalisé changé de 0 à 100*

Appliqué par commit [59d573374d96f26ae87d948841d644bb9a586869](https://dev-eole.ac-dijon.fr/projects/python-pyeole/repository/revisions/59d573374d96f26ae87d948841d644bb9a586869).

### **#6 - 13/01/2014 15:09 - Emmanuel GARETTE**

- *Echéance mis à 17/01/2014*
- *Statut changé de Résolu à Fermé*

Ok pour moi.

### Ne passer que par le proxy :

```
# route del default gw 192.168.230.254
# route add -host 192.168.232.2 gw 192.168.230.254
# route add -host 192.168.232.3 gw 192.168.230.254
# export http_proxy='http://proxy.eole.lan:3128'
# apt-get update
Réception de : 1 http://eole.ac-dijon.fr eole-2.4-unstable Release.gpg [836 B]
[..]
```
#### Maj-Auto est non fonctionnel (contrairement à apt-get) :

```
# Query-Auto -D
*** eolebase 2.4 (test) ***
Configure sources.list
Maj-Auto - L'augmentation du niveau de mise à jour peut poser problème si vous souhaitez revenir au niveau min
imal
Voulez-vous continuer [oui/non]
[non] : o
Configuring Ubuntu with mirror fr.archive.ubuntu.com
Maj-Auto - Unable to configure Ubuntu mirror with fr.archive.ubuntu.com: Impossible d'obtenir la version pour 
le dépôt : http://fr.archive.ubuntu.com/ubuntu/dists/precise/Release
Maj-Auto - Unable to configure APT sources for Ubuntu
```
### Mise à jour et test avec le dernier paquet :

```
# apt-get install python-pyeole
[\ldots]# Query-Auto -D
*** eolebase 2.4 (test) ***
Configure sources.list
Maj-Auto - L'augmentation du niveau de mise à jour peut poser problème si vous souhaitez revenir au niveau min
imal
Voulez-vous continuer [oui/non]
[non] : o
Configuring Ubuntu with mirror fr.archive.ubuntu.com
Configuring EOLE with mirror eole.ac-dijon.fr
Update packages indexes
[..]
```